## **Creating Aeries Parent Portal Account**

## Go to Aeries Parent Portal site: **https://parent.rocklinusd.org/**

**Rocklin Unified School District** 

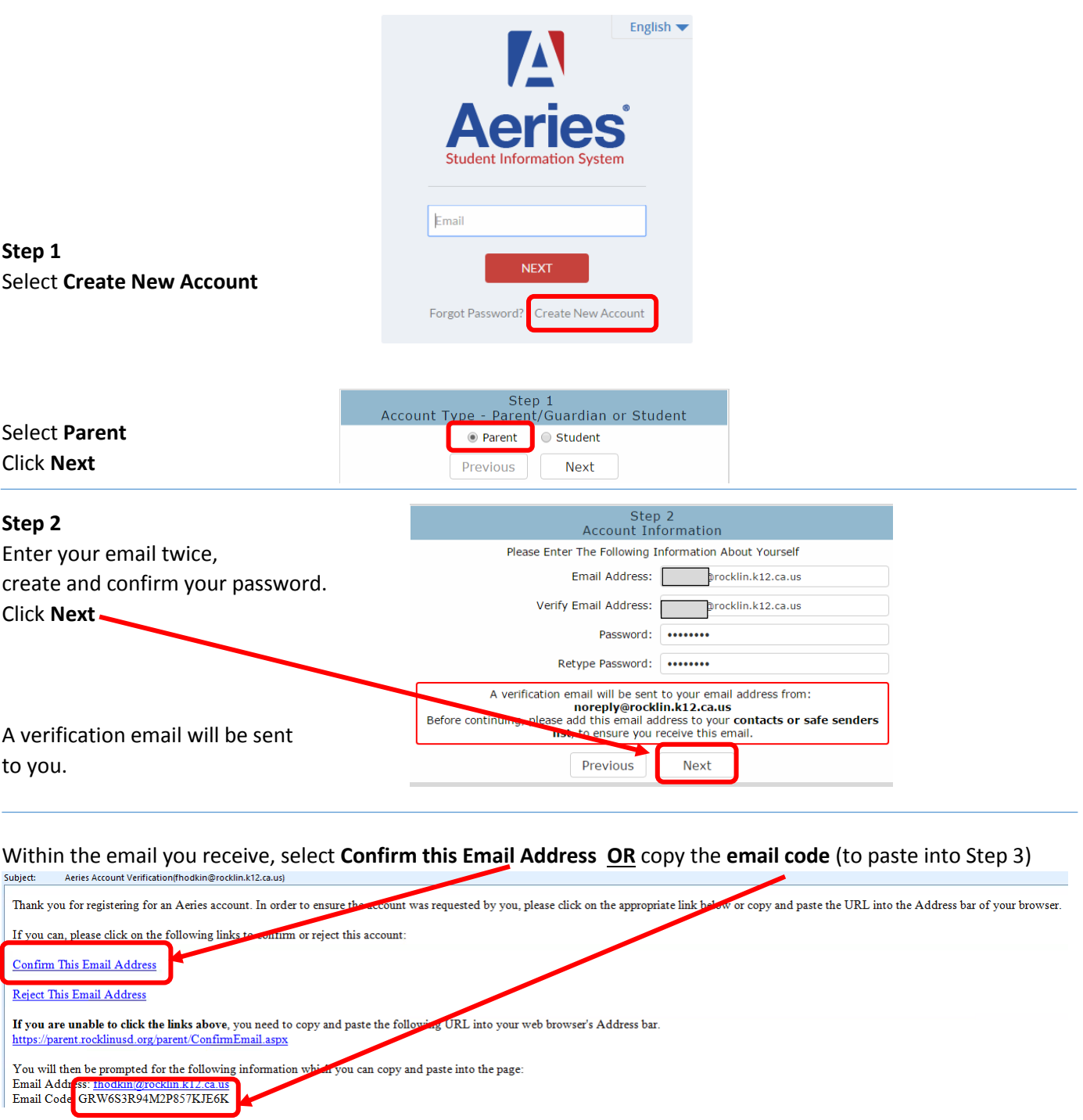

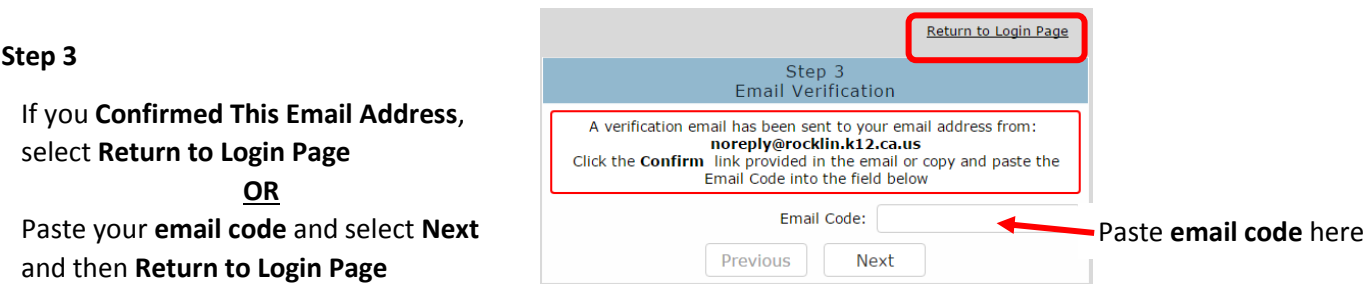

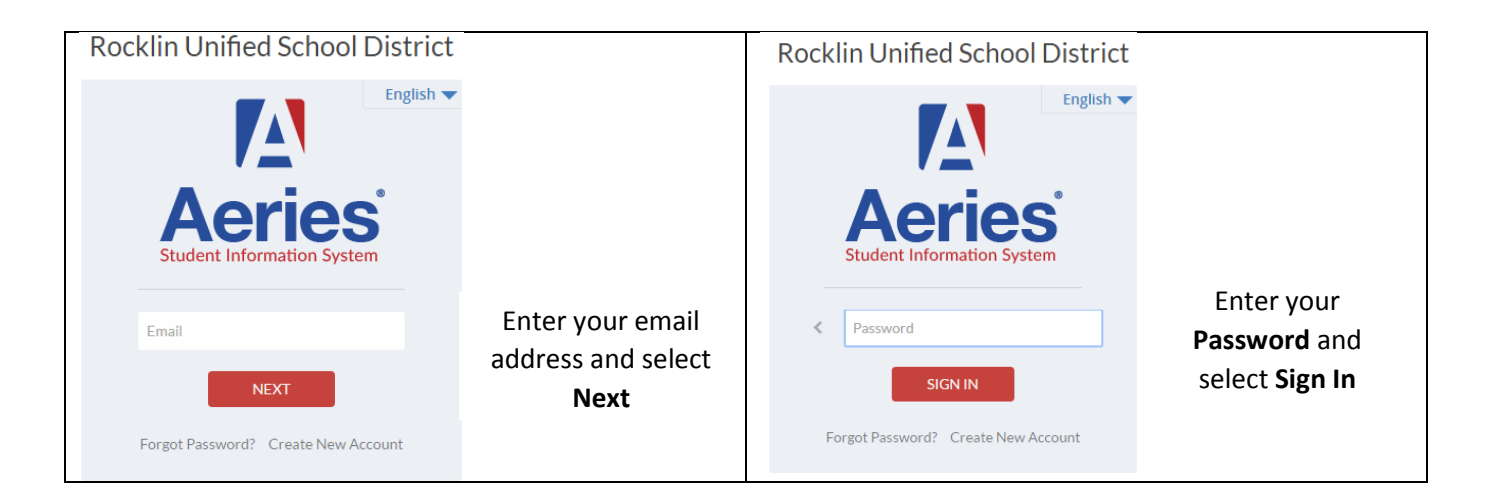

## You have created your account and will **now add your student**.

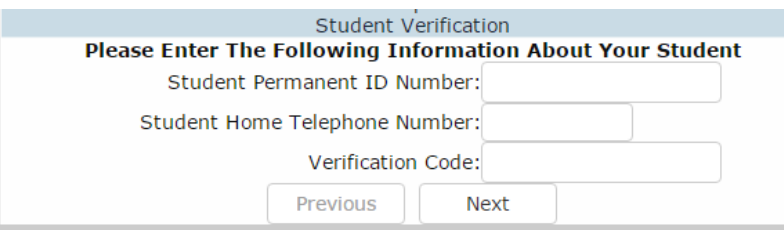

You have been provided with the: **Student Permanent ID Number Verification Code** For security reasons, the **Student Home Telephone Number** is not provided. If you don't know what number the office has in Aeries, contact the school office.

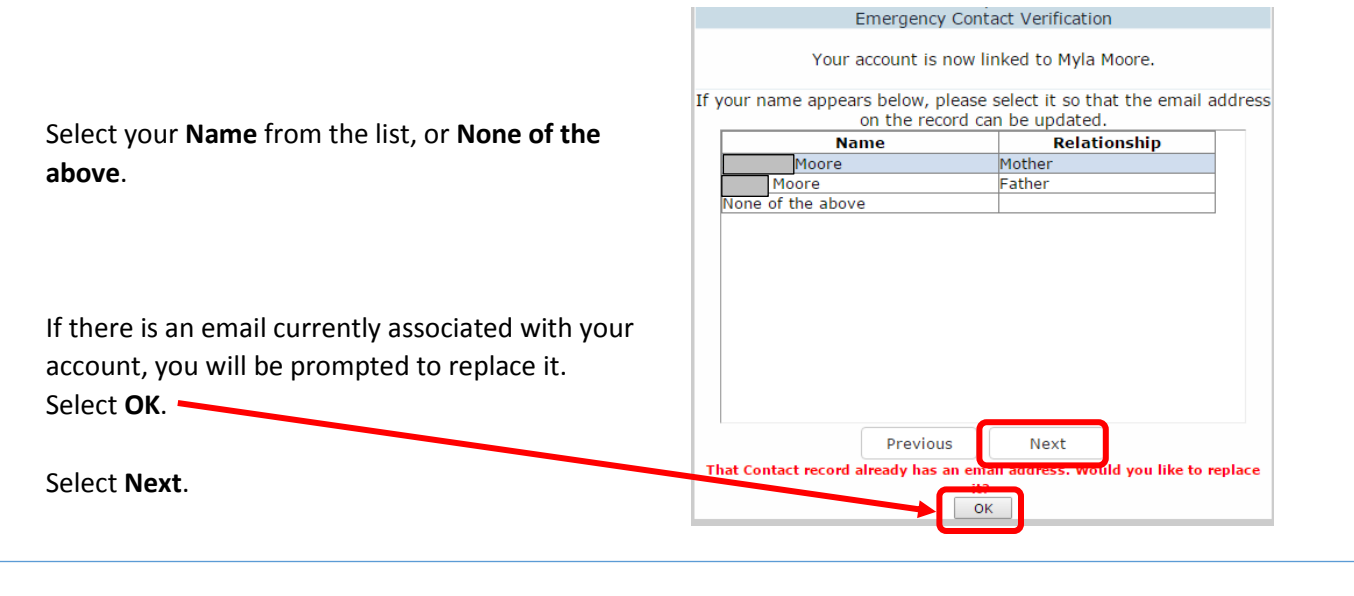

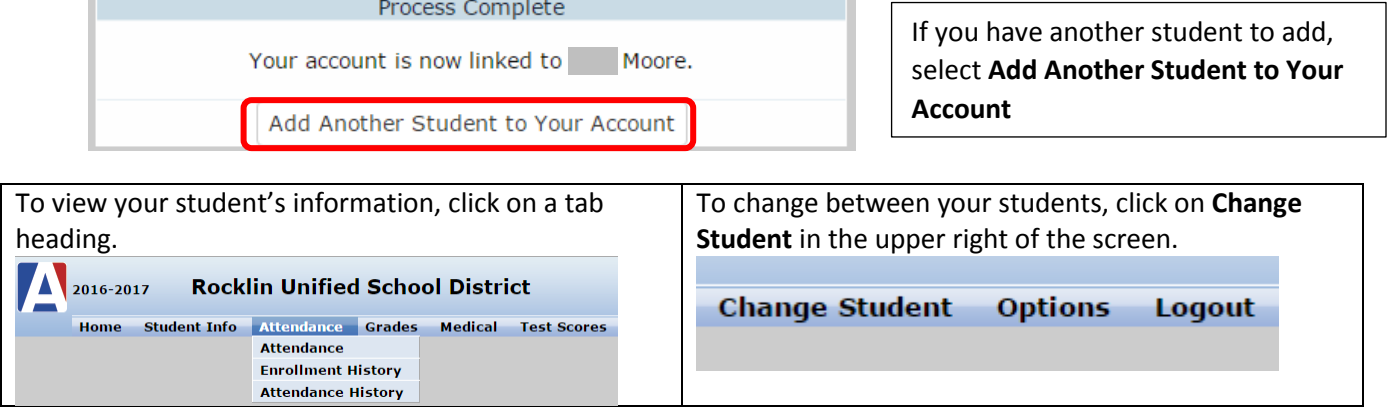